## **TouchDevelop**

Microsoft **Student Partners** 

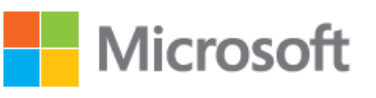

when technology becomes absolute passion

## **Introducción**

Con TouchDevelop puedes crear tus propias apps desde cualquier dispositivo, sea móvil, tableta o pc. Además de aprender y comprender cómo es el código de un programa.

Para comenzar a usarlo solo tienes que ir a la web [www.touchdevelop.com.](http://www.touchdevelop.com/)

En esta guía mostramos paso a paso cómo se realiza el primer tutorial correspondiente a la iniciativa Hour of code™.

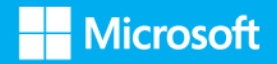

## **Paso a paso**

1. Click con botón primario en "**TouchDevelop** (panel)", en "TouchDevelop - Internet Explorer".

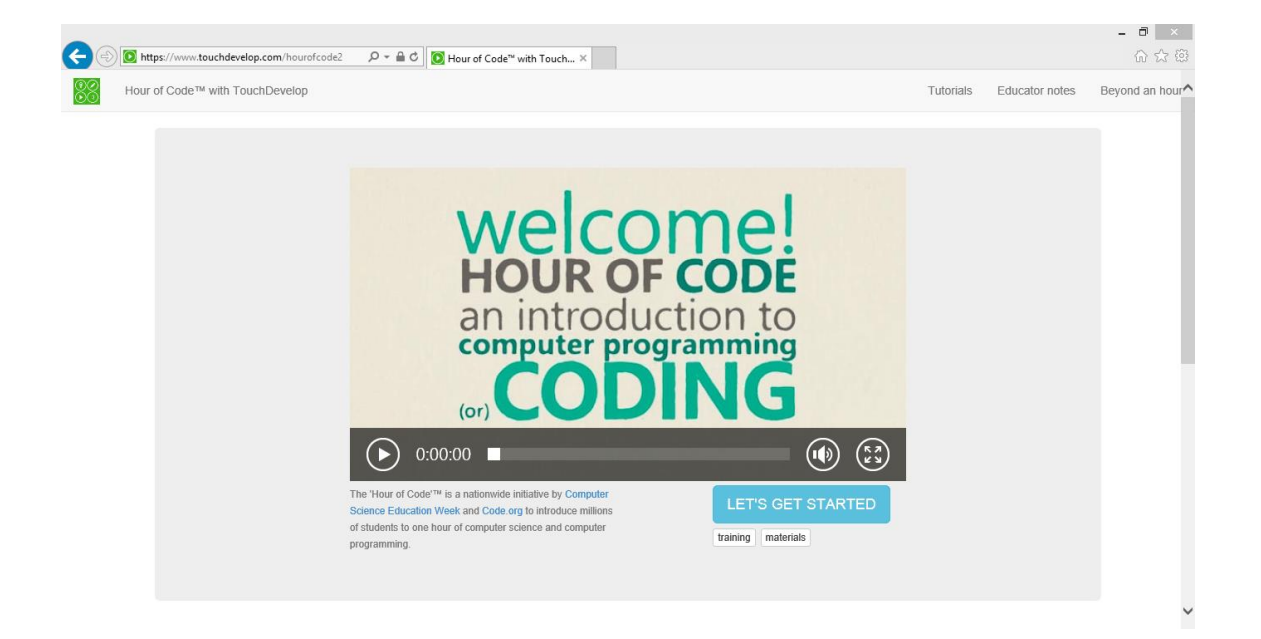

2. Click con botón primario en "**Start Hour Of Code™** (texto)".

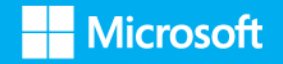

3. Click con botón primario en "**LET'S GET STARTED** (texto)".

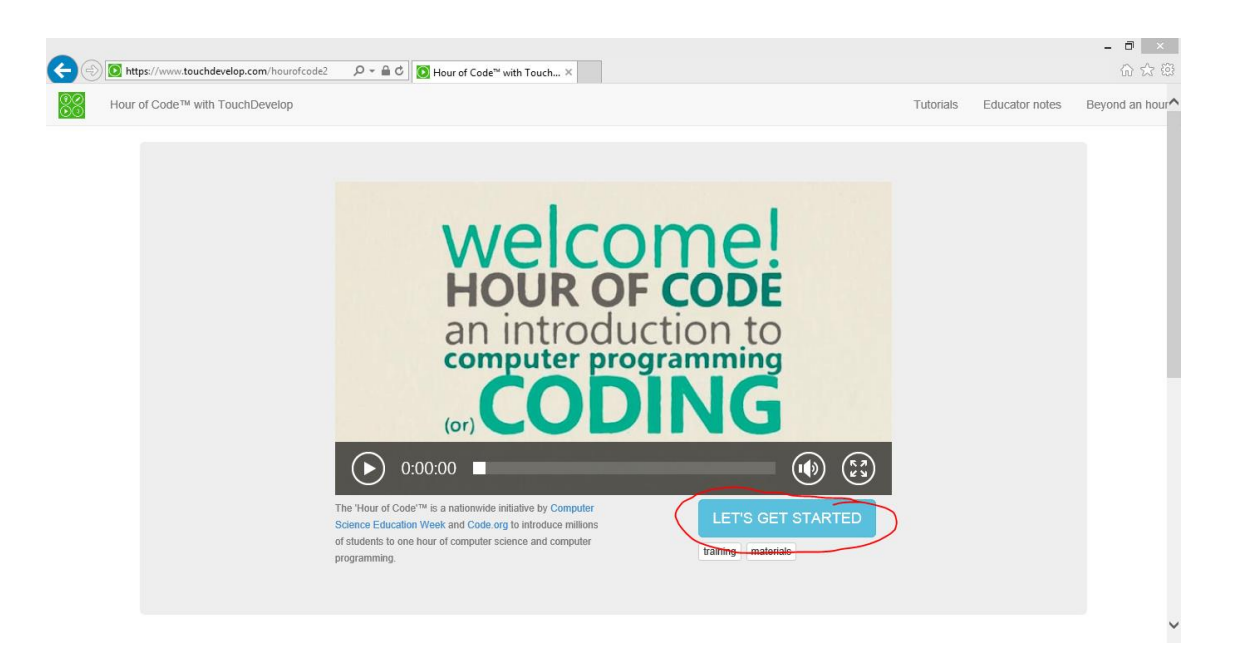

4. Pulsar en "**glorious Jetpack Jumper** :: main - TouchDevelop (panel)".

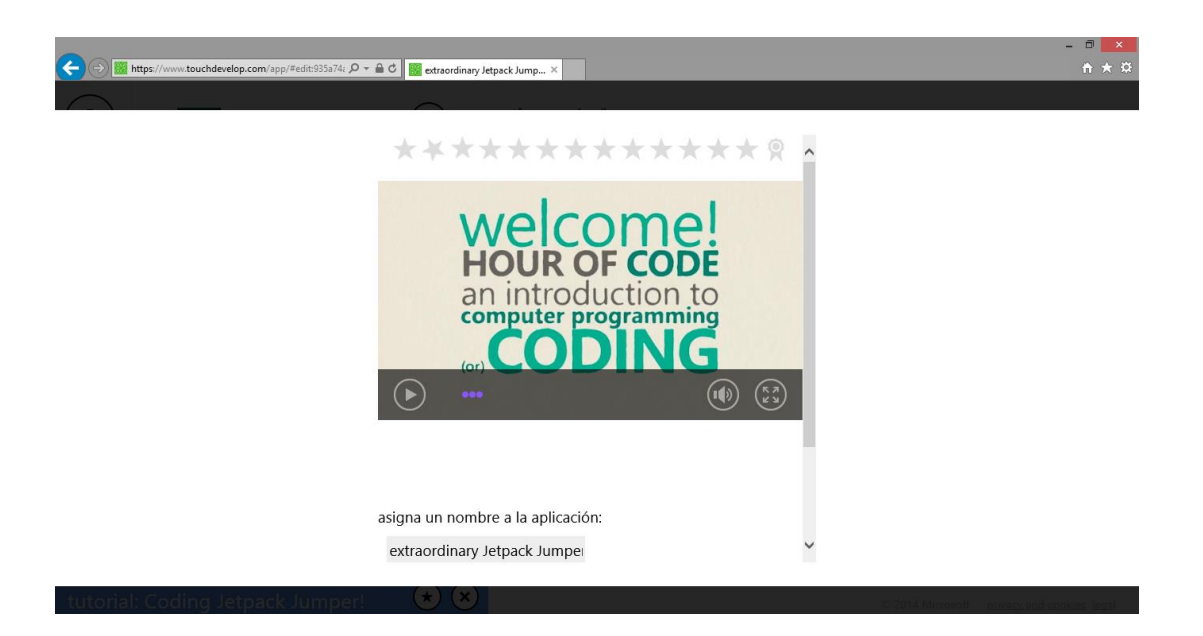

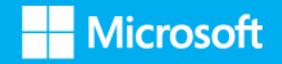

5. Click con botón primario en "**¡empecemos!** (botón)".

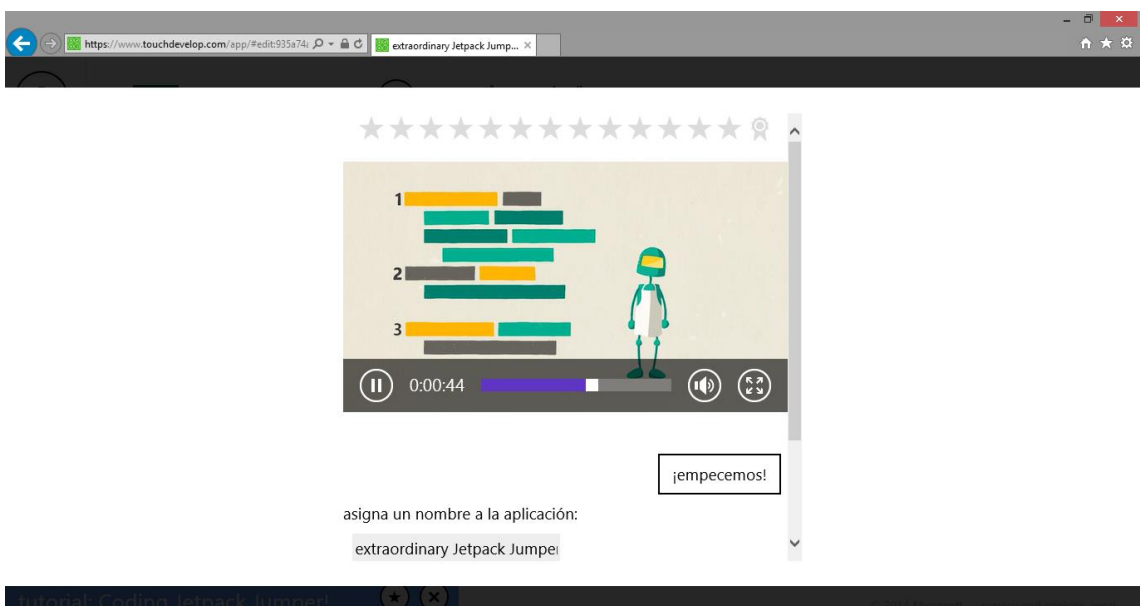

- 6. Click con botón primario en "¡**vamos**! (botón)".
- 7. Click con botón primario en "**ejecutar** (botón)".

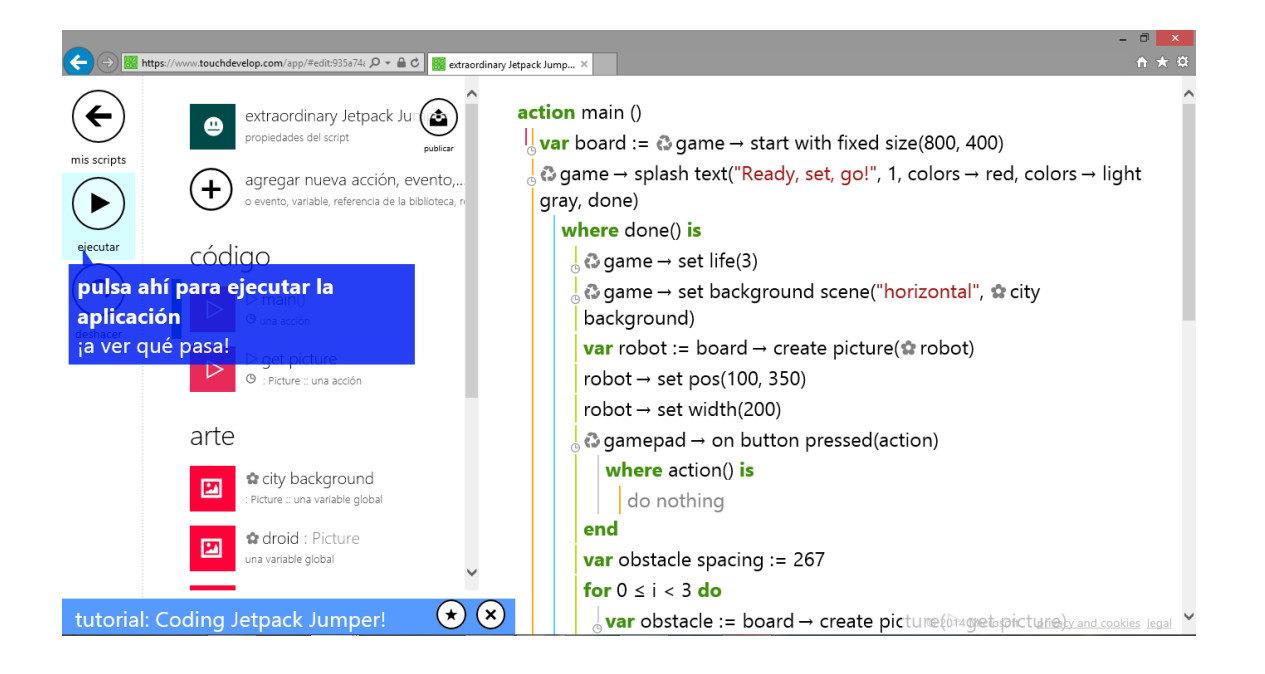

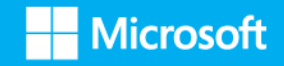

- 8. Click con botón primario en "**glorious Jetpack Jumper :: run - TouchDevelop** (panel)".
- A B https://www.touchdevelop.com/app/#run:935a74a  $\mathcal{P}$  + A C B extraordinary Jetpack Jump... ×  $\overline{0}$ pulsa aquí pulsa (←) para seguir con el tutorial <mark>iddir.</mark> Mir © privacy and cookies legal **®⊘®** touchdevelop
- 9. Click con botón primario en "**atrás** (botón)".

10. Click con botón primario en "**¡vamos!** (botón)".

11. Click con botón primario en " **game → set life(3)** (texto)".

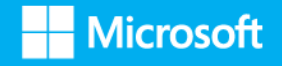

 $\frac{1}{2}$   $\star$   $\circ$ 

 $\bigodot$ 

12. Click con botón primario en "**mover cursor** (botón)".

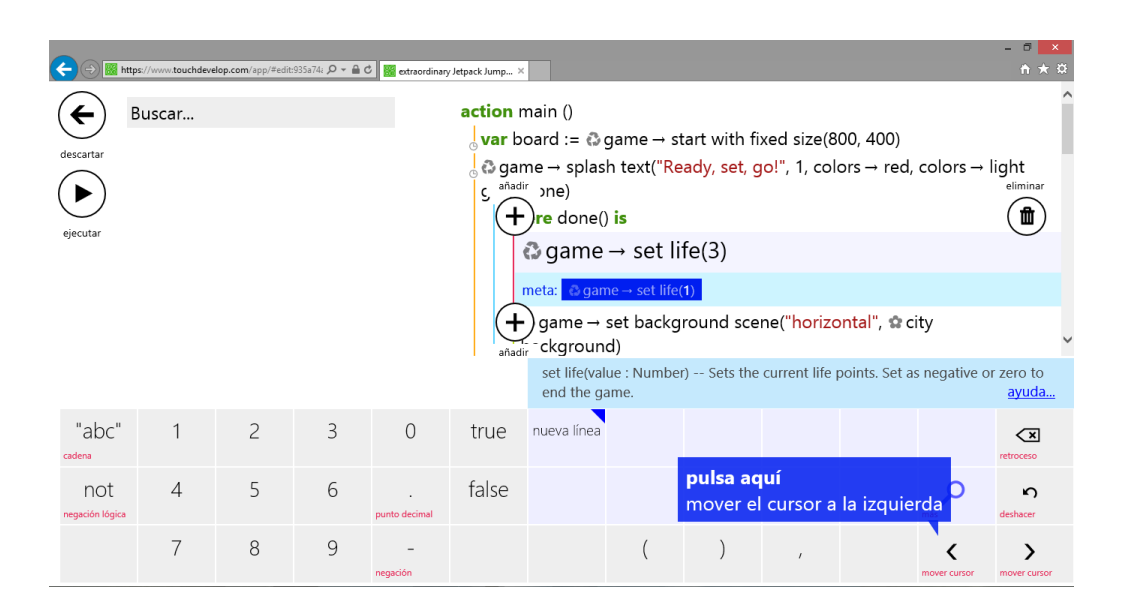

- 13. Click con botón primario en "**retroceso** (botón)".
- 14. Click con botón primario en "**1** (botón)".

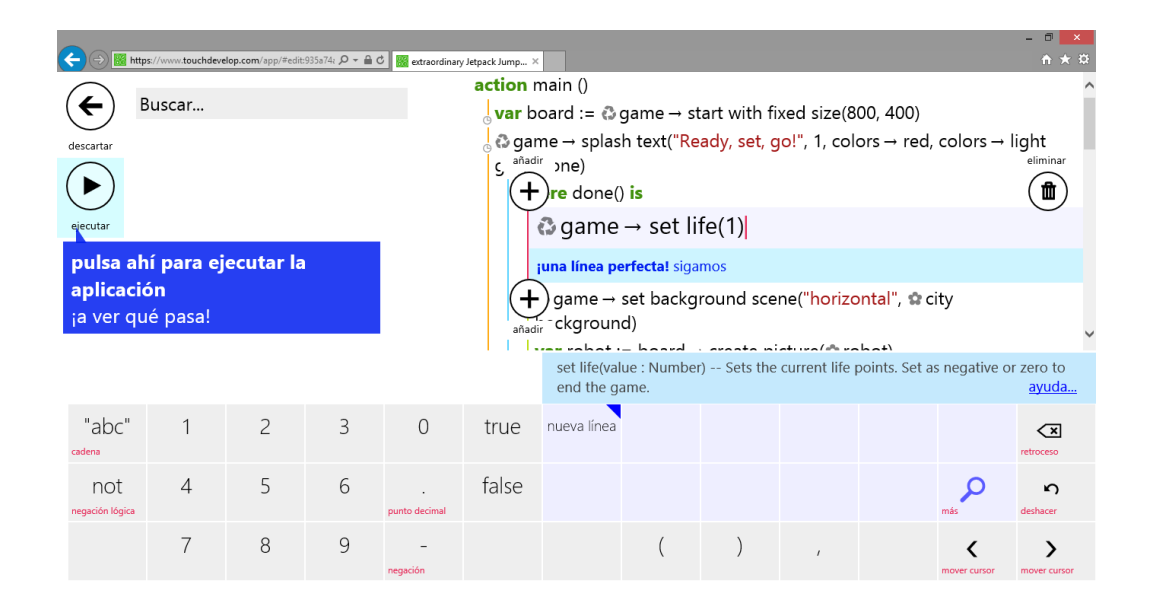

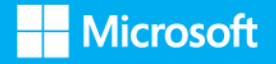

- 15. Click con botón primario en "**ejecutar** (botón)".
- 16. Click con botón primario en "**atrás** (botón)".

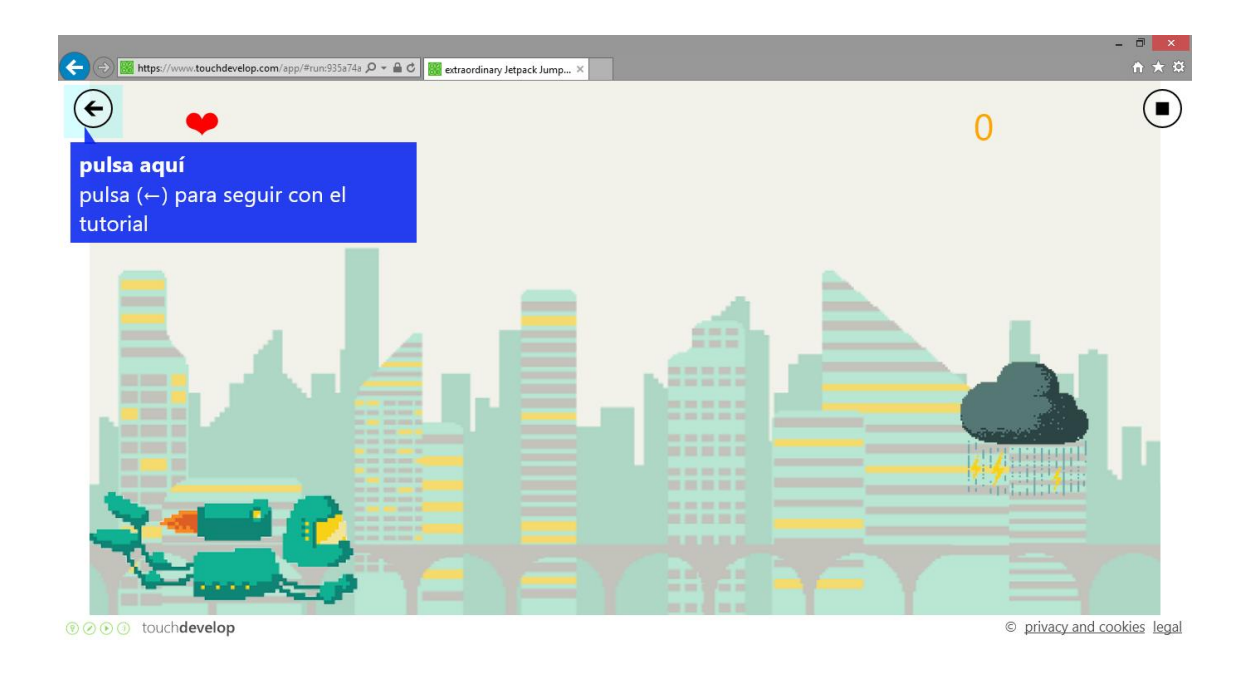

17. Click con botón primario en "**¡vamos!** (botón)".

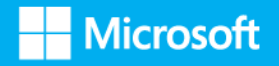

18. Click con botón primario en "**robot → set width(200)** (texto)".

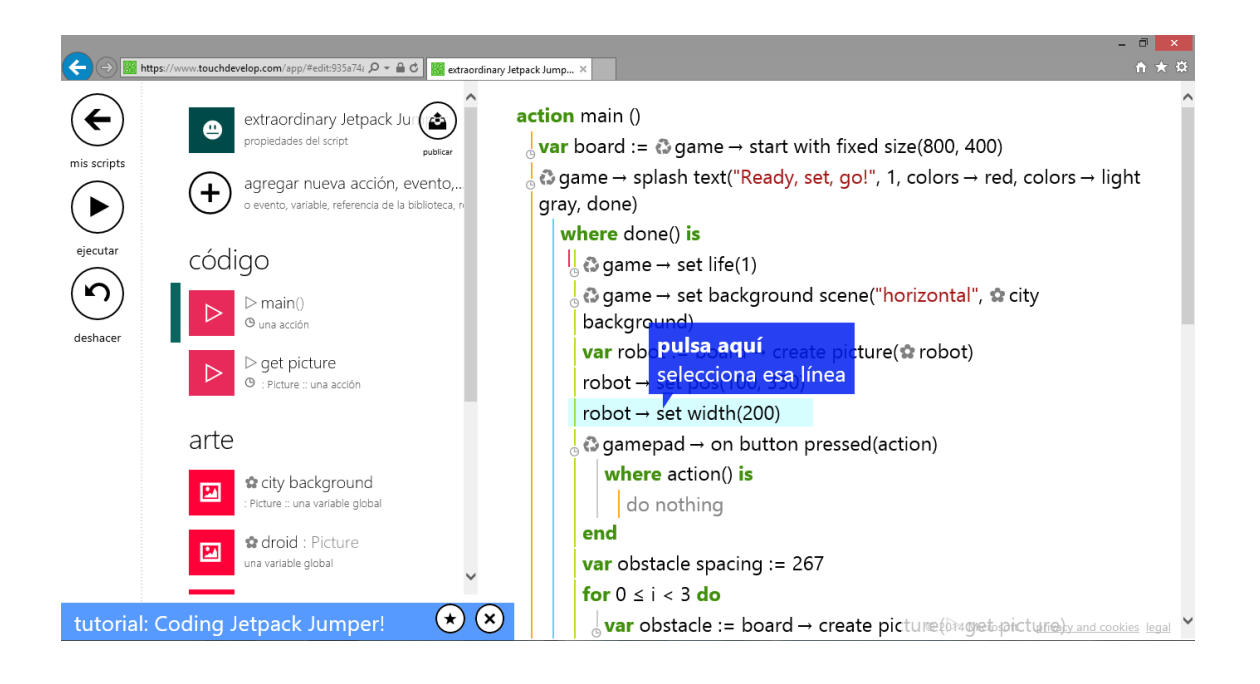

19. Click con botón primario en "**mover cursor** (botón)".

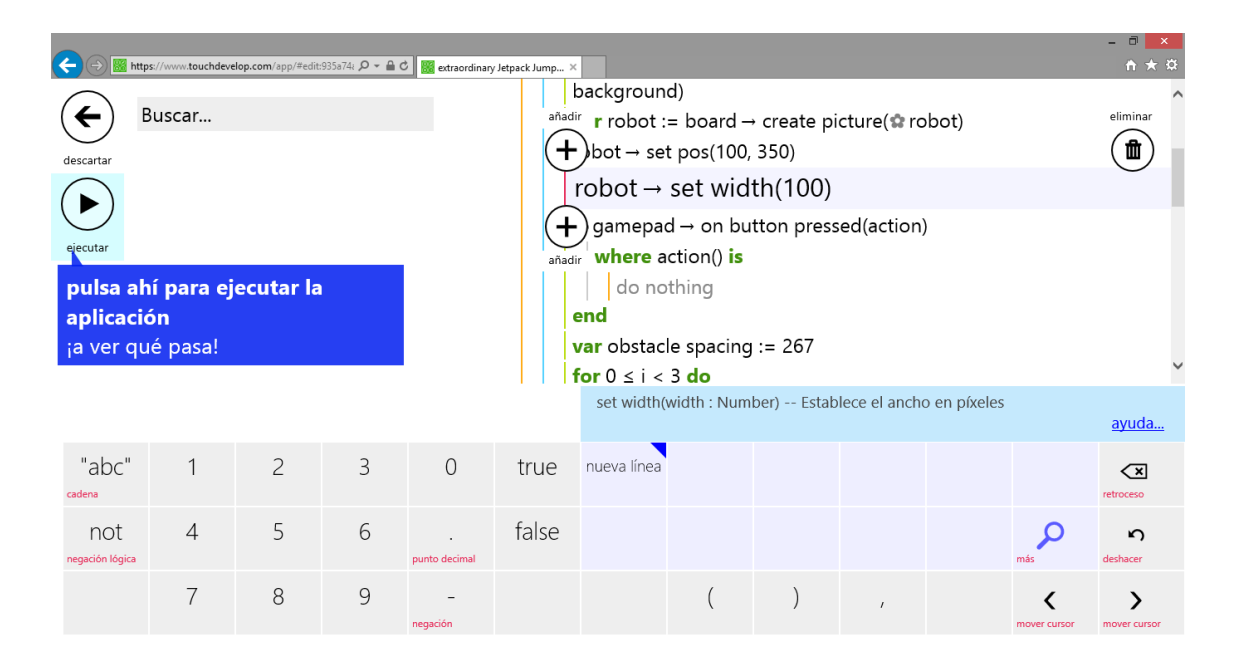

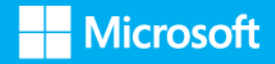

- 20. Doble Click con botón primario en "**mover cursor** (botón)".
- 21. Click con botón primario en "**retroceso** (botón)".

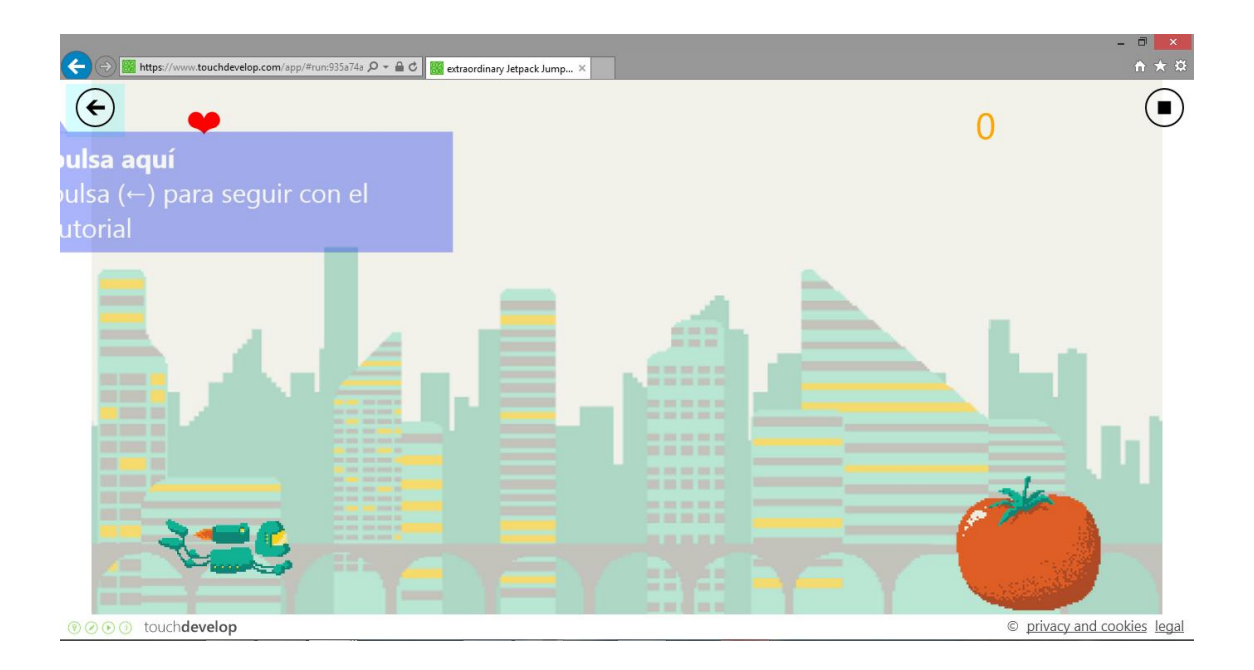

22. Click con botón primario en "**1** (botón)".

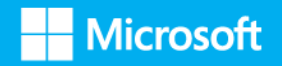

23. Click con botón primario en "**ejecutar** (botón)".

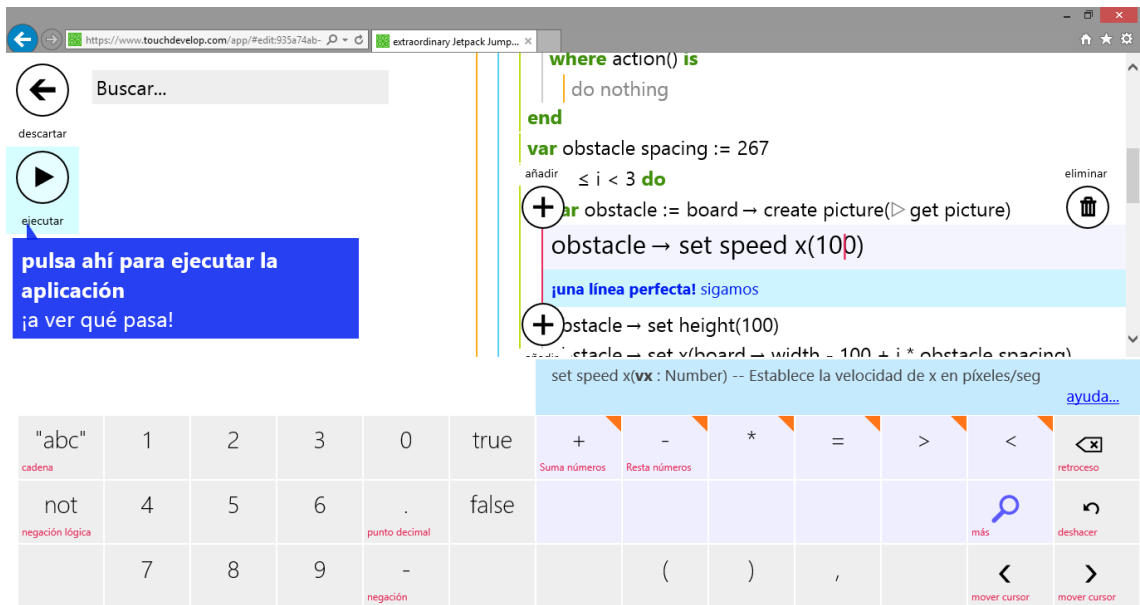

24. Seguir las instrucciones que aparecen en pantalla hasta que finaliza el juego.

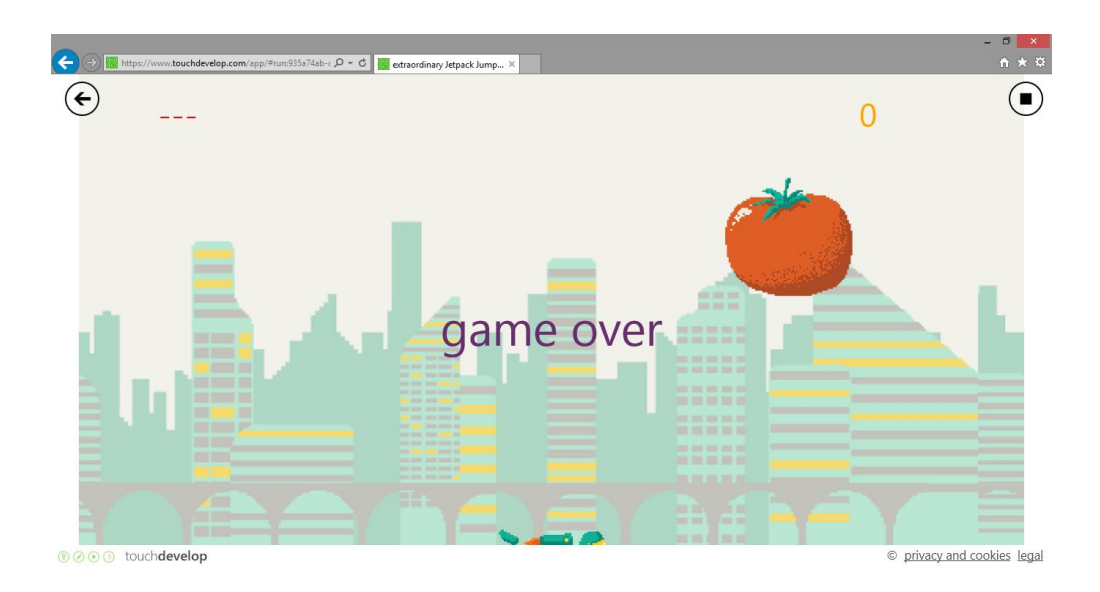

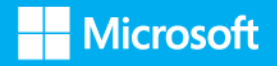